### **Nouveautés IBM SPSS 29** A NUMEA

**Julie Meloche** 

## **Plan**

- **Ajout** de nouvelles commandes pour vos analyses statistiques
- **Ajout** de nouveaux types de graphiques
- **Amélioration** de commandes existantes
- **Changements** au niveau des fonctionnalités

## **Nouvelles commandes**

### **Comparaison de proportions**

#### **Nouvelle procédure pour les comparaisons de proportions :**

- Proportions d'échantillons uniques
- Proportions d'échantillon indépendants
- Proportions d'échantillon appariés

### **Effectue les tests d'hypothèses Calcul des intervalles de confiance**

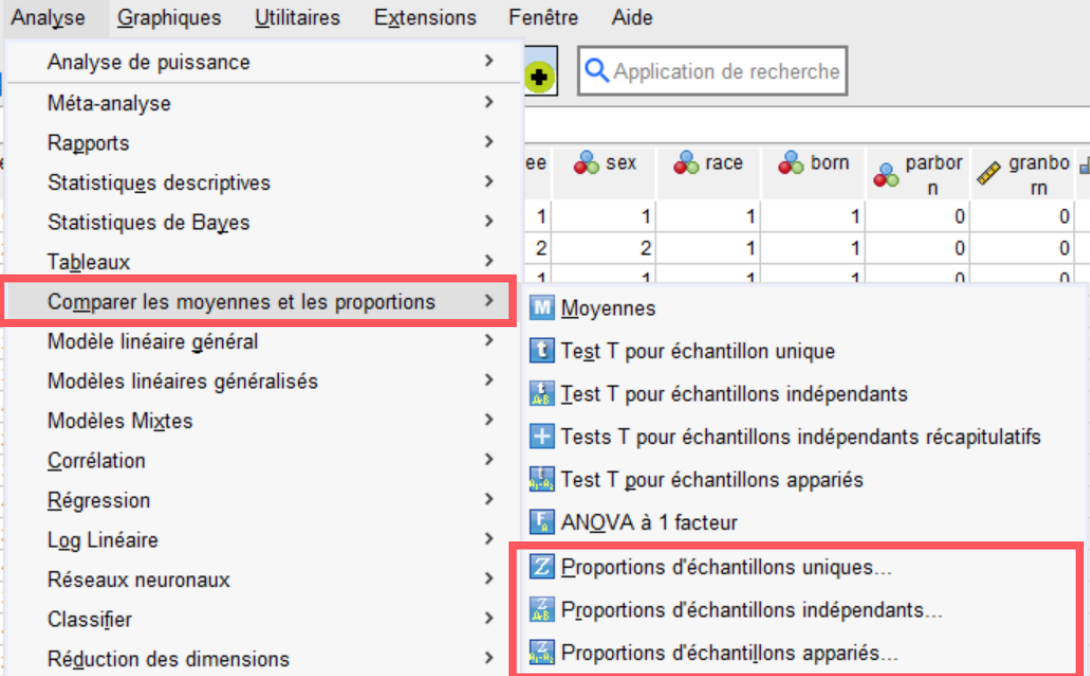

### **Analyse de puissance**

#### **Nouvelle procédure pour l'analyse de puissance:**

- Permet de calculer la taille minimale requise pour estimer un paramètre avec une précision déterminée.
- Il est maintenant possible de calculer la puissance statistique ou la taille d'échantillon en indiquant la taille de l'effet.

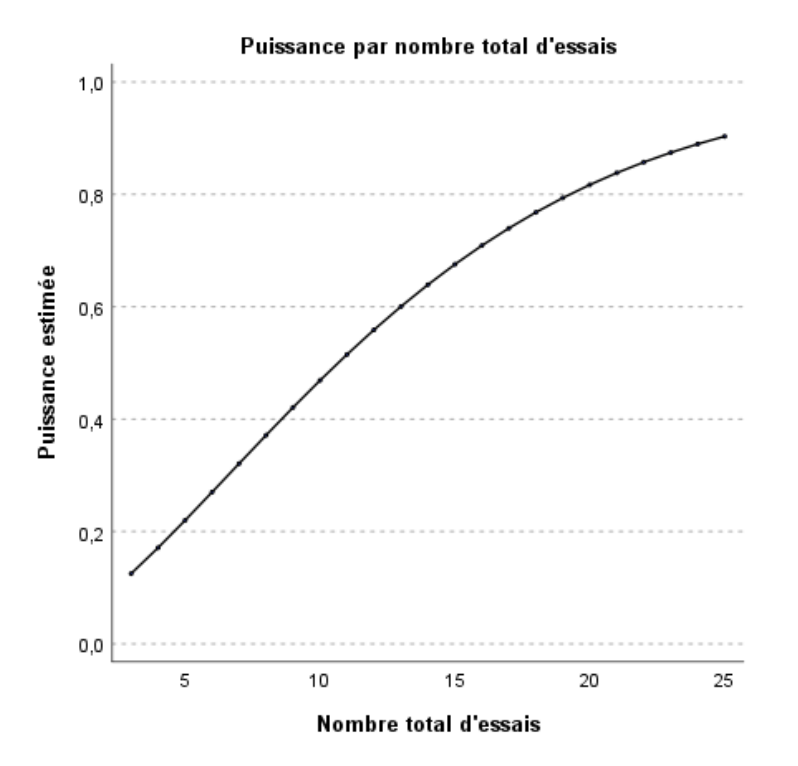

**Version 28**

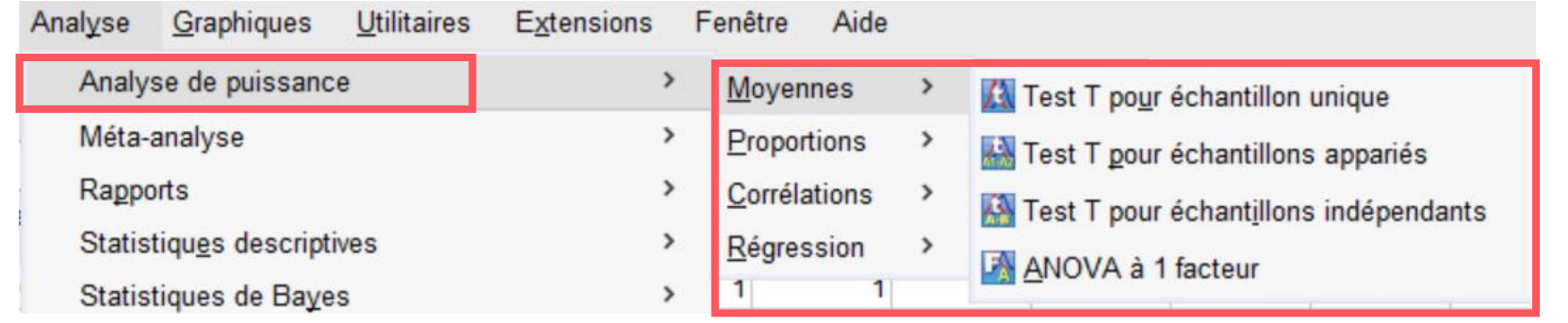

### **Méta-analyse**

#### **Nouvelle procédure pour la méta-analyse:**

La méta-analyse est l'analyse des données obtenues à partir d'un ensemble d'études qui répondent à des questions d'études similaires. Ces études sont connues sous le nom d'études primaires. La méta-analyse utilise des méthodes statistiques pour produire une estimation globale d'un effet, explorer l'hétérogénéité entre les études et étudier l'impact du biais de publication ou, plus généralement, les effets de petite étude sur les résultats définitifs.

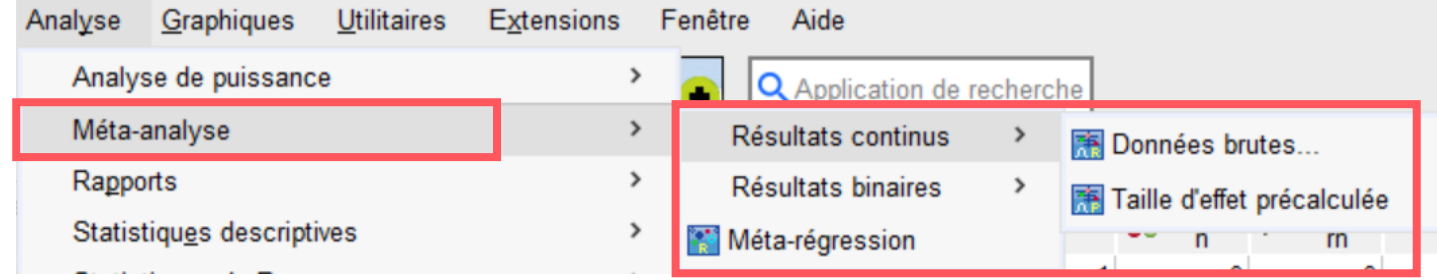

### **Régressions pour VI corrélées**

#### **Alternatives aux moindres carrés ordinales:**

- Ridge
- Lasso

**7**

• Elastic Net

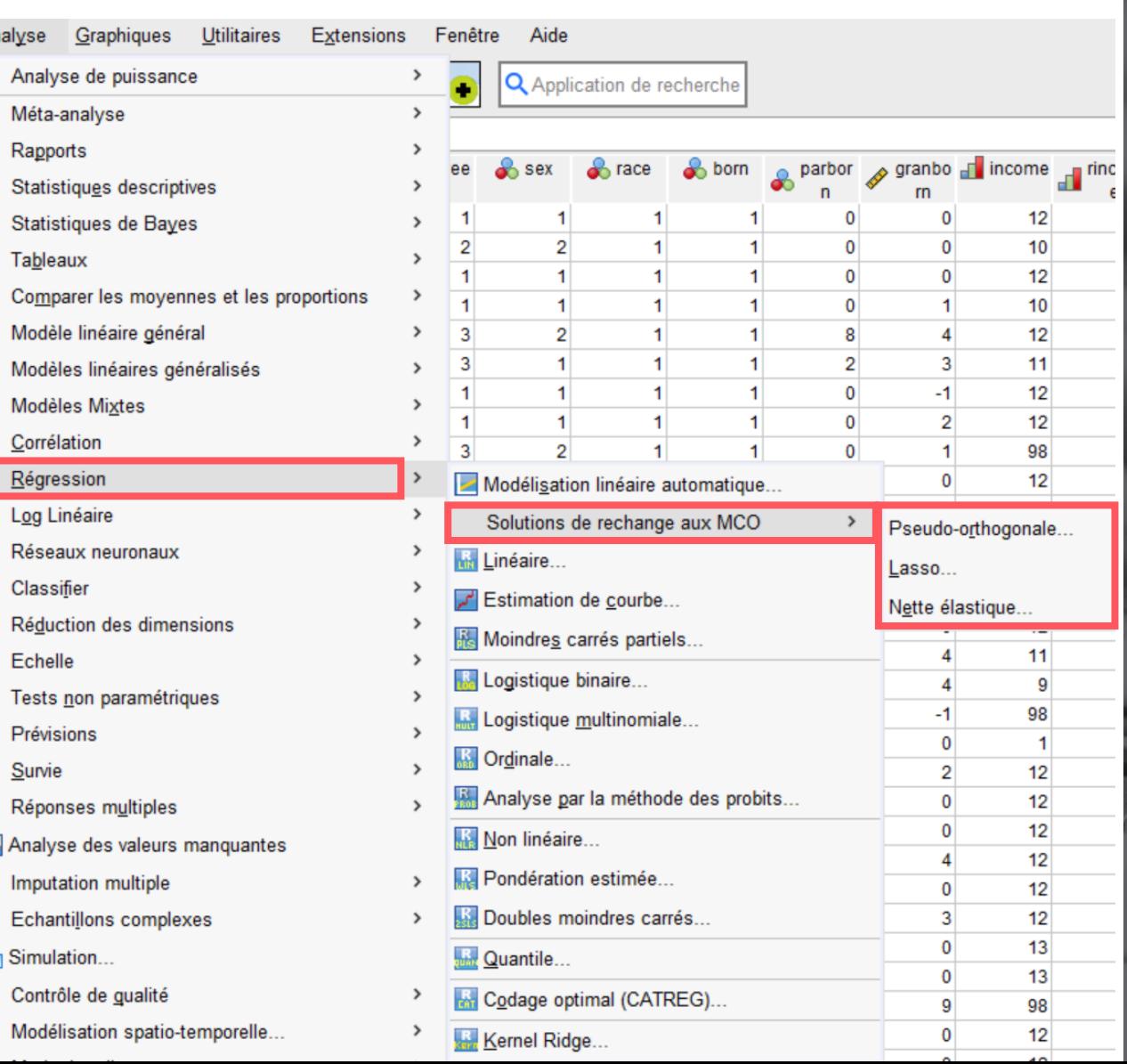

# Graphiques

### **Mappes de relations**

Les utilisateurs sont désormais en mesure d'inspecter visuellement la relation entre plusieurs variables, comme le montre l'épaisseur des connexions et la taille de l'indicateur de catégories.

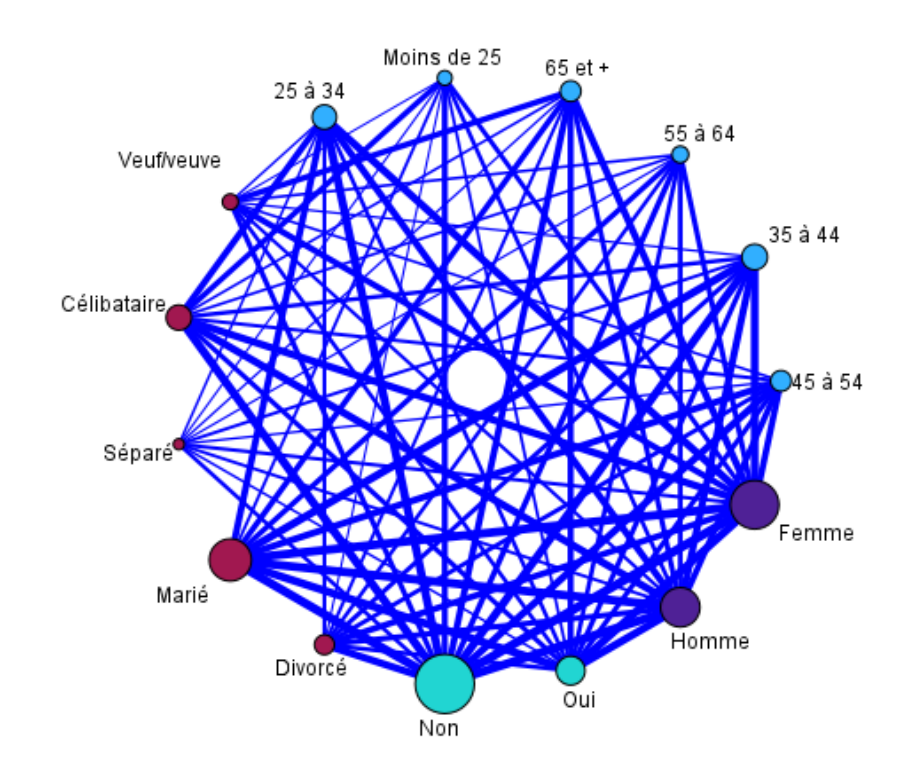

Mappe des relations

#### Variable

O Catégorie d'âge ? Statut marital  $O$ Obtention des informations à partir de la presse quotidienne  $\bullet$  Sexe

#### Nombre de catégories

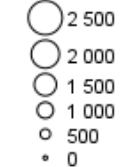

#### Nombre de relations

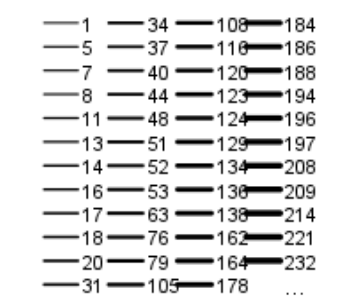

### **Tracé de violon**

Un hybride des tracés de densité de boîte (box-plot) et de noyau (kernel density plot). Les tracés de violon montrent des pics dans les données et sont utilisés pour visualiser la distribution des données numériques. Contrairement à un box-plot qui ne peut afficher que des statistiques récapitulatives, les tracés de violon représentent des statistiques récapitulatives et la densité de chaque variable.

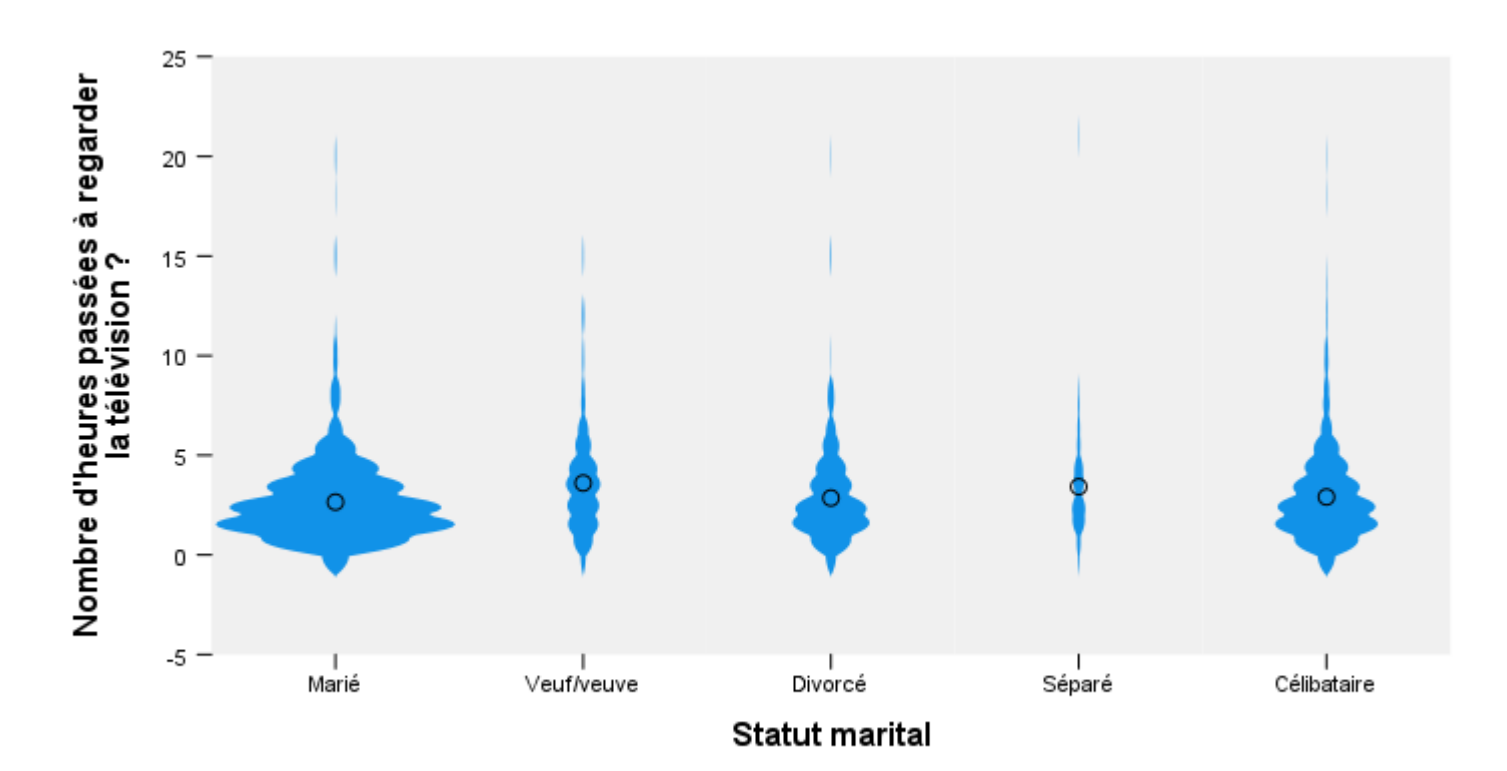

## Améliorations

### **Analyse ROC**

#### **Nouvelle procédure pour l'analyse ROC:**

Permet de comparer 2 courbes ROC entre 2 groupes indépendants ou pour des données appariées.

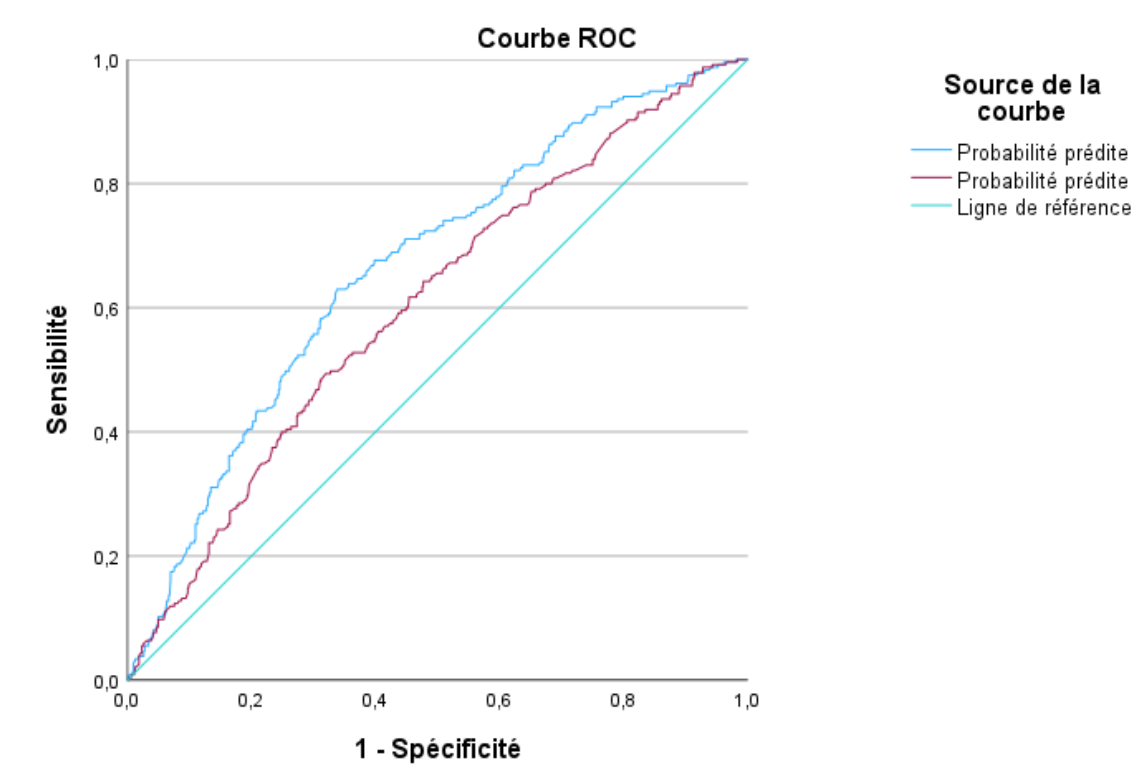

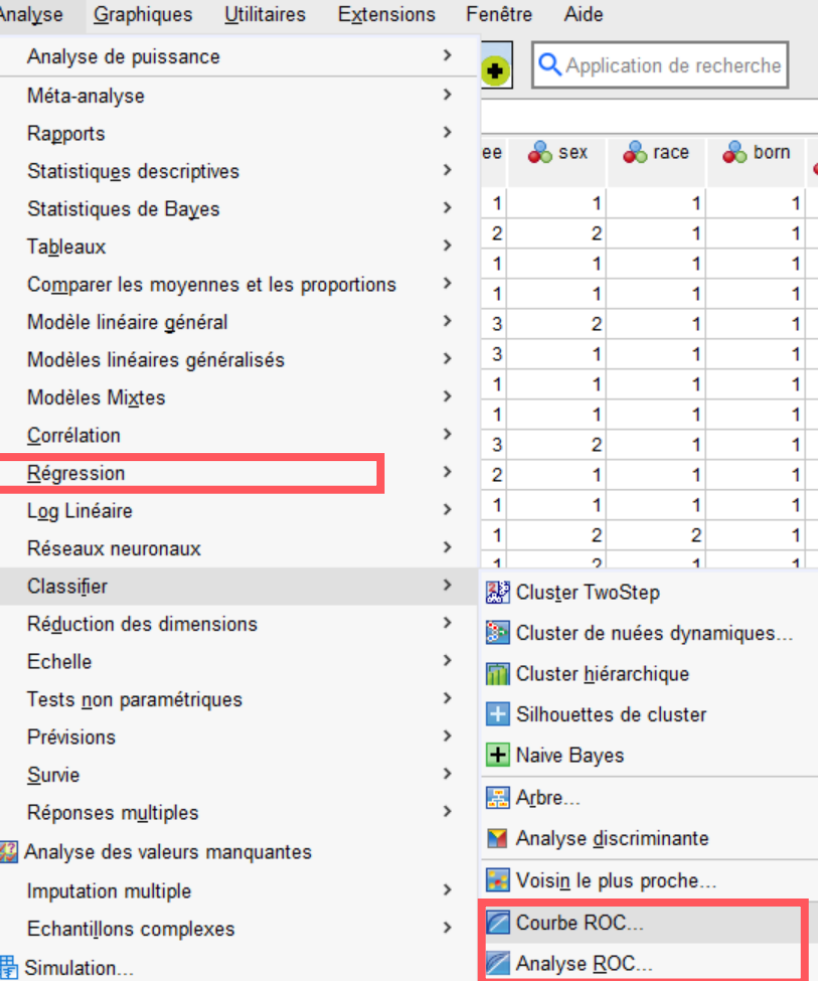

**Améliorations**

méliorations

### **Régressions pour données corrélées**

#### **Modèles mixtes:**

Modèles de régression adaptés aux données longitudinales ou corrélées.

Ajout d'options aux procédures

- Plus grand choix de structures de matrice de covariance.
- Calcul du pseudo-R<sup>2</sup>

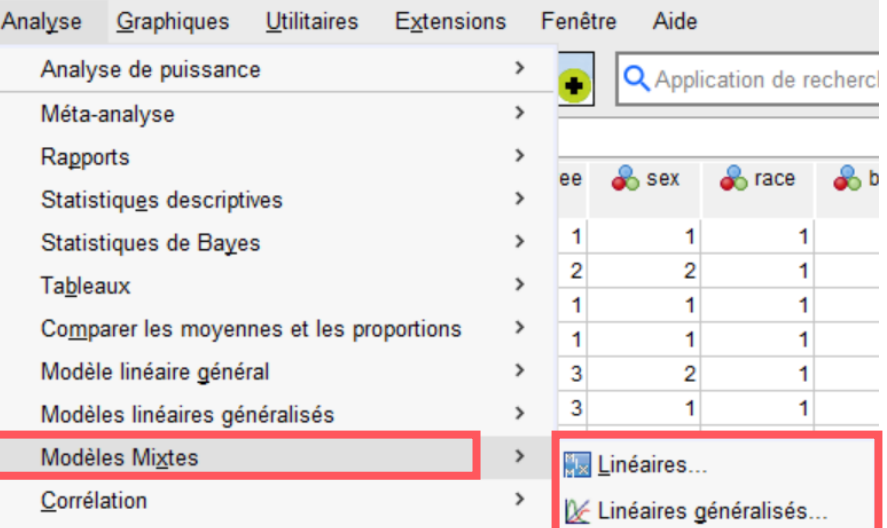

### **Commande FILTER**

#### **Filtrer les observations non sélectionnées :**

- **Version 28** : Les observations non sélectionnées sont désormais cachées dans la présentation du jeu de données.
- **Version 29** : On revient à la présentation de la version 27 et les précédentes. Les observations non sélectionnées ne sont plus cachées de la vue des données. Le numéro de l'observation est hachuré pour distinguer les observations non sélectionnées des observations sélectionnées.

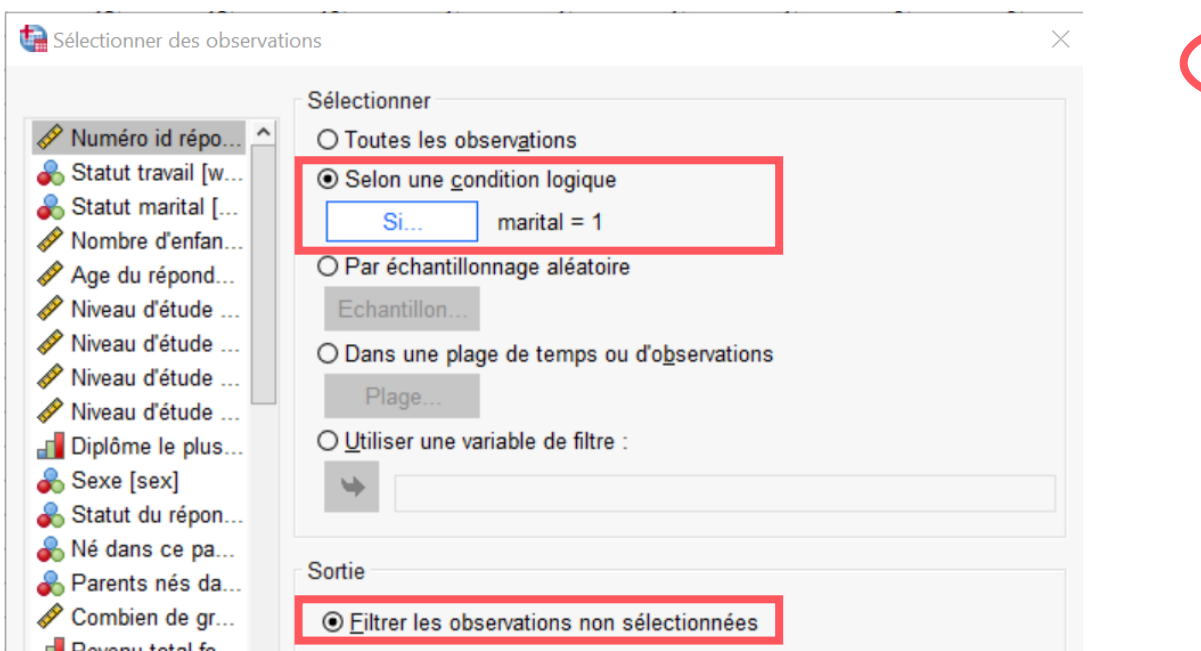

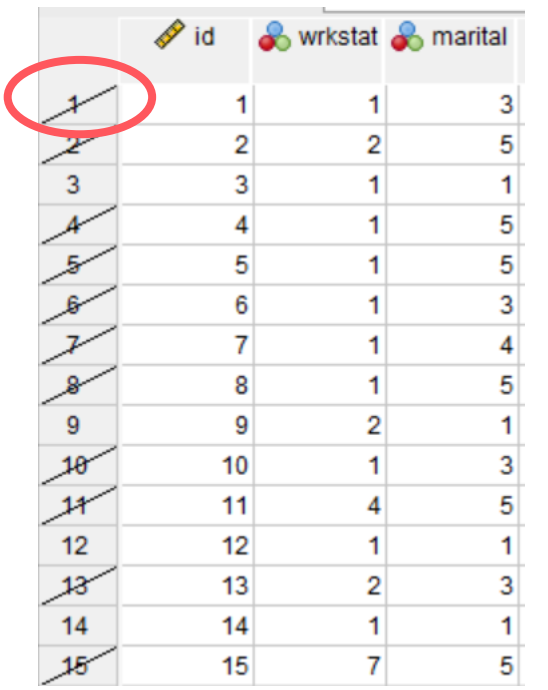

## Fonctionnalités

**Volet latéral**

## **Éditeur de tables**

#### **Éditeur de table à volet latéral**

**16**

Le volet latéral d'édition de tableau réduit le nombre de clics nécessaires pour obtenir le résultat souhaité.

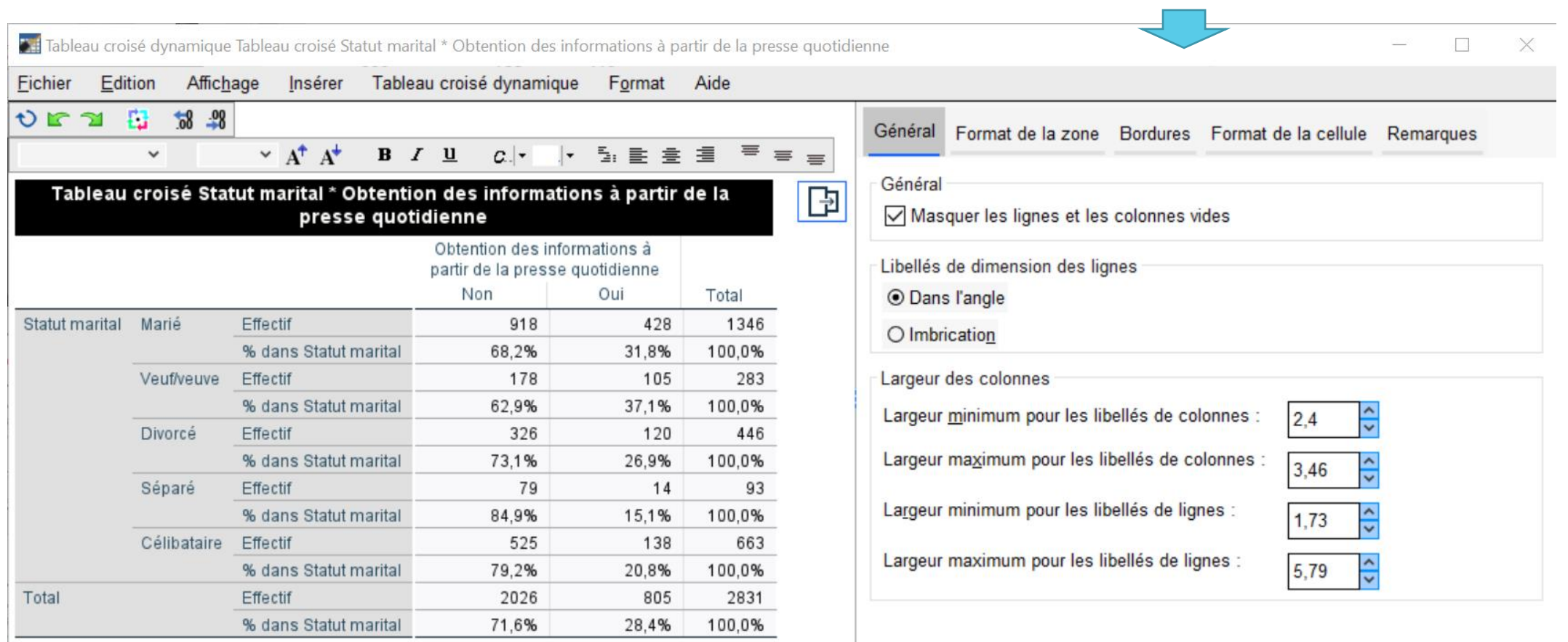

### **Mode classeur - Workbook**

#### **Mode d'application Classique ou Classeur**

**Classique** : Une fenêtre pour la syntaxe et une fenêtre pour visualiser les résultats.

**Classeur** : Une fenêtre qui combine la syntaxe, les résultats et du texte enrichi.

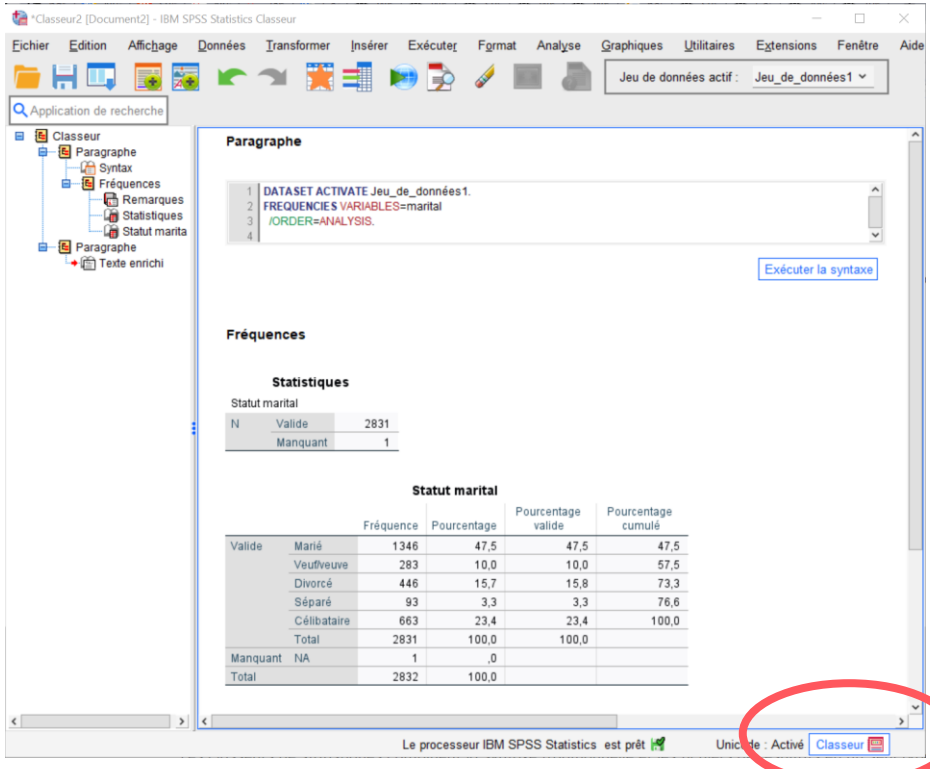

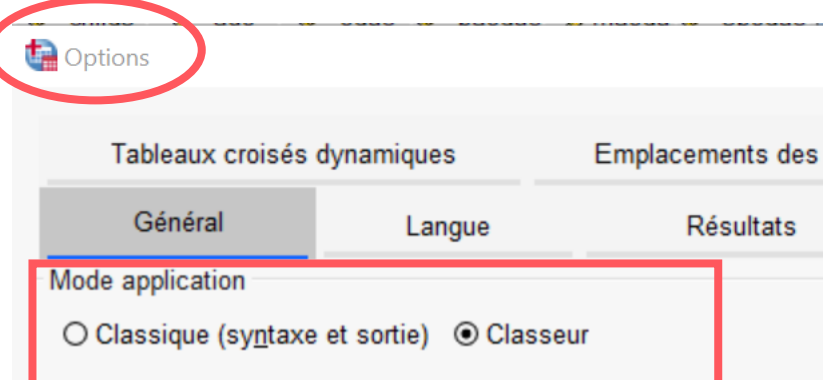

**Version 28+**

**Version 28+**

### **Mode classeur - Workbook**

#### **Paragraphe de syntaxe**

- Possibilité d'ajouter un paragraphe de syntaxe au classeur et d'écrire son propre code.
- Via une boîte de dialogue, le bouton « coller » créera un paragraphe de syntaxe dans le classeur avec le code généré.
- Les erreurs sont notées en rouge directement sous le code.

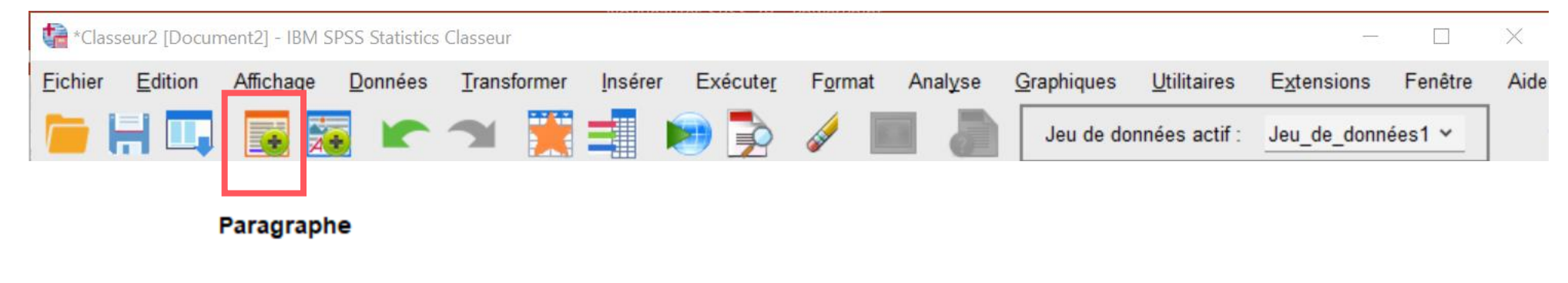

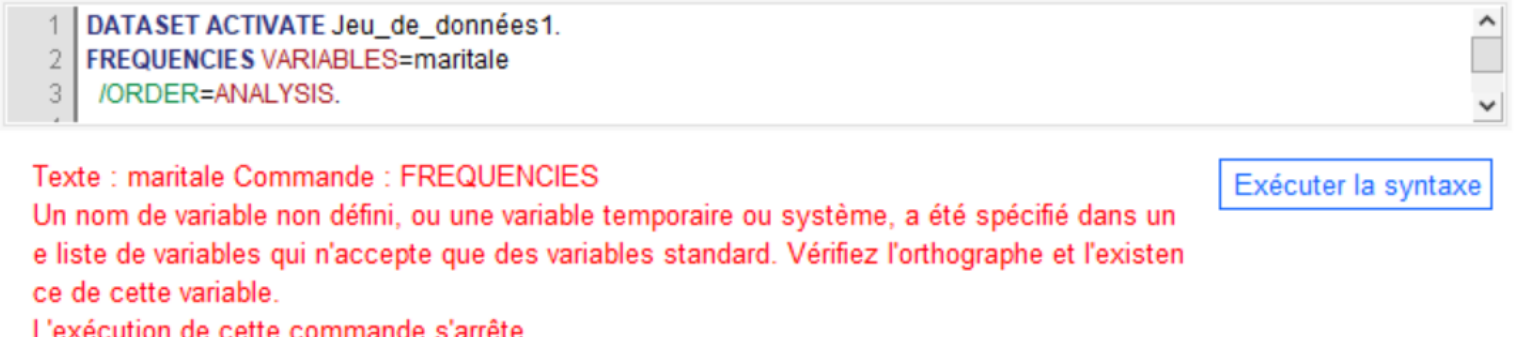

**Version 28+**

### **Mode classeur - Workbook**

#### **Paragraphe de texte enrichi**

• Possibilité d'ajouter un paragraphe de texte enrichi pour documenter les analyses.

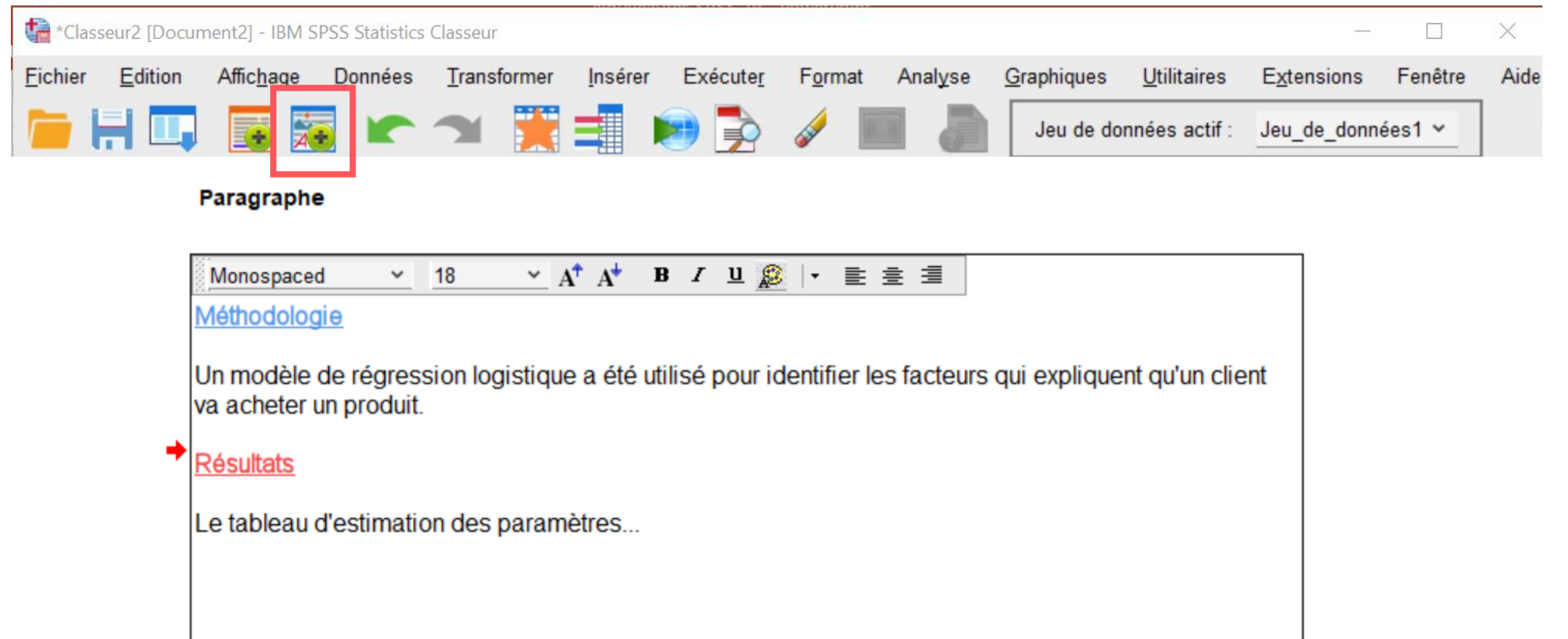

### **Mode classeur - Workbook**

**Gestion de l'apparence en mode classeur**

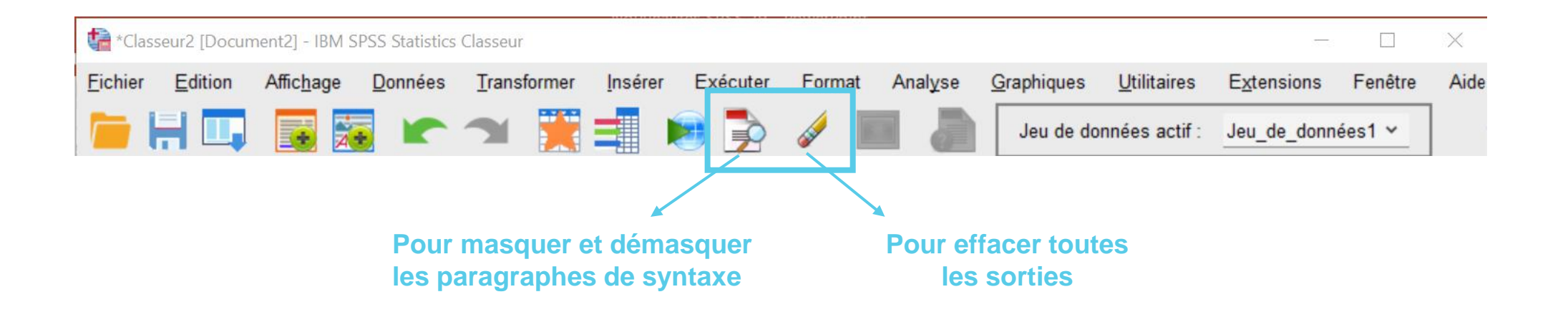

## **Aperçu avant impression**

**Fichier** > **Aperçu avant impression** fournit un aperçu avant impression de la sortie au format PDF

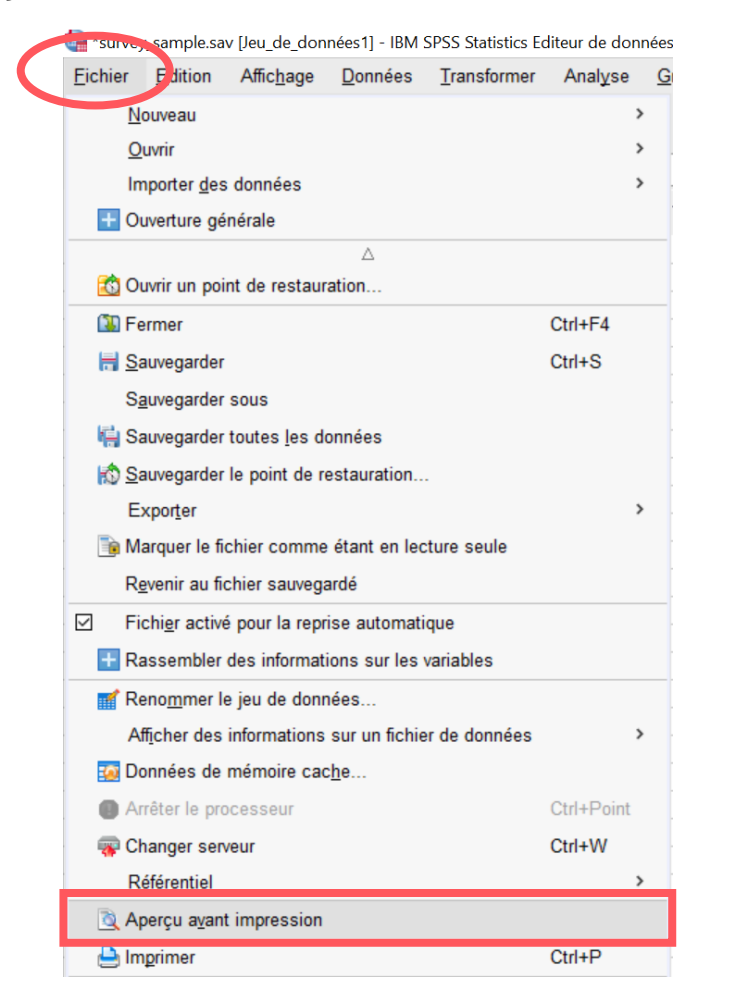

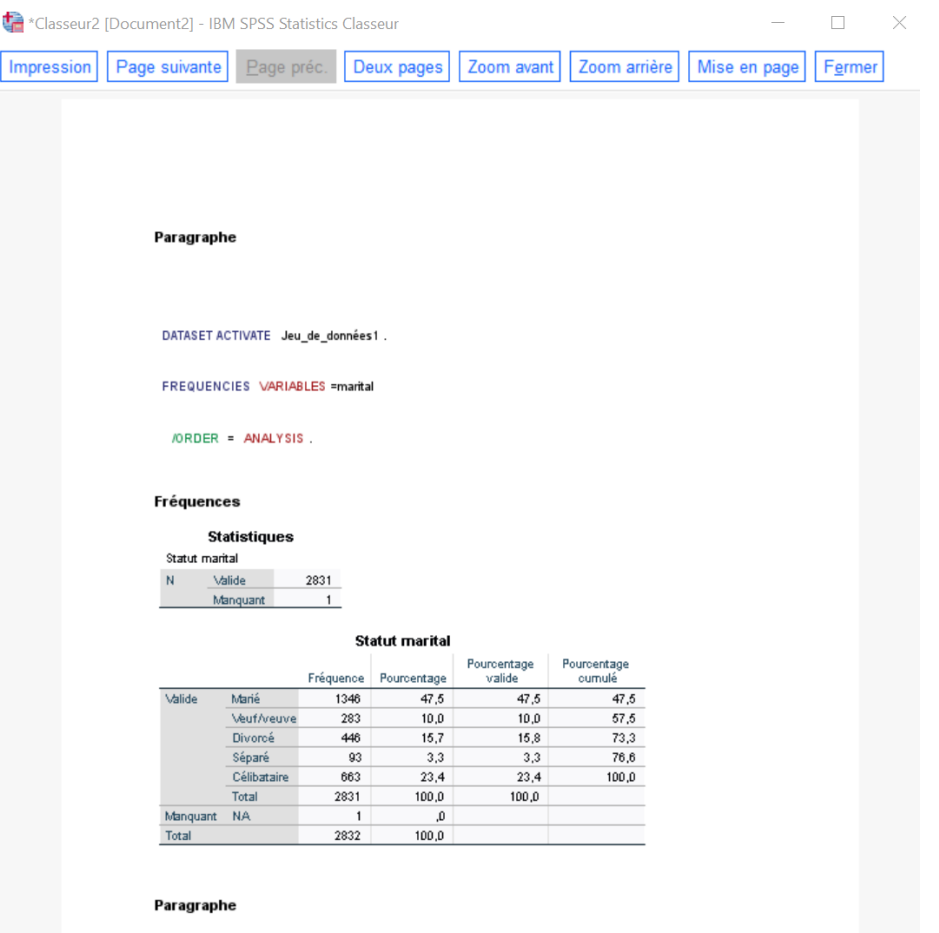

#### Méthodologie

**Version 28**

### **Exportation de la sortie**

Amélioration de l'exportation de la sortie. Le format .docx est maintenant disponible.

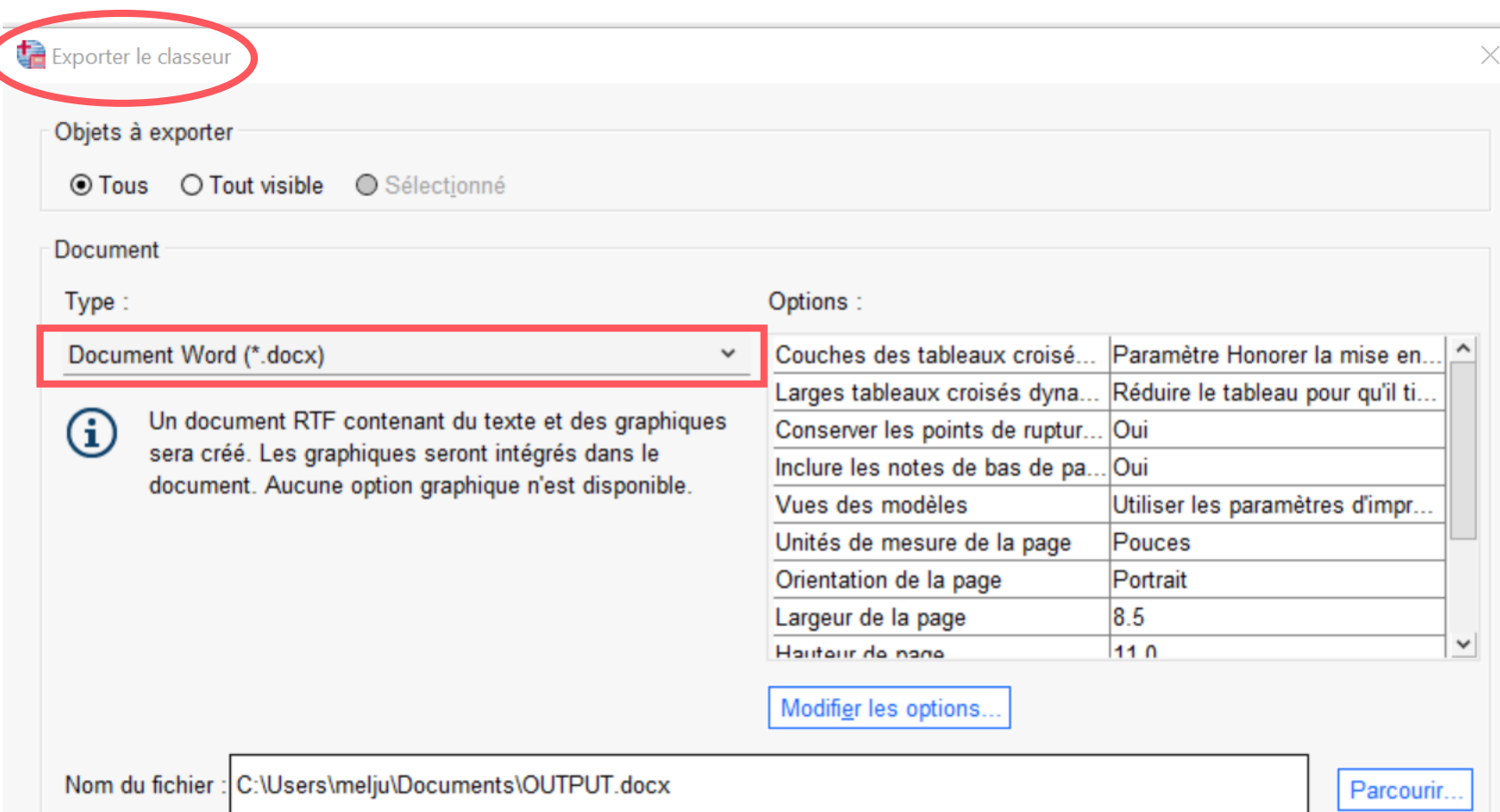

 $\Box$ 

 $\times$ 

### **Outil de recherche**

Amélioration de l'outil de recherche

- Permet d'entrer des mots clés directement dans la barre d'outils.
- Les résultats sont présentés sous forme d'une liste déroulante.

\*survey\_sample.sav [Jeu\_de\_données1] - IBM SPSS Statistics Editeur de données

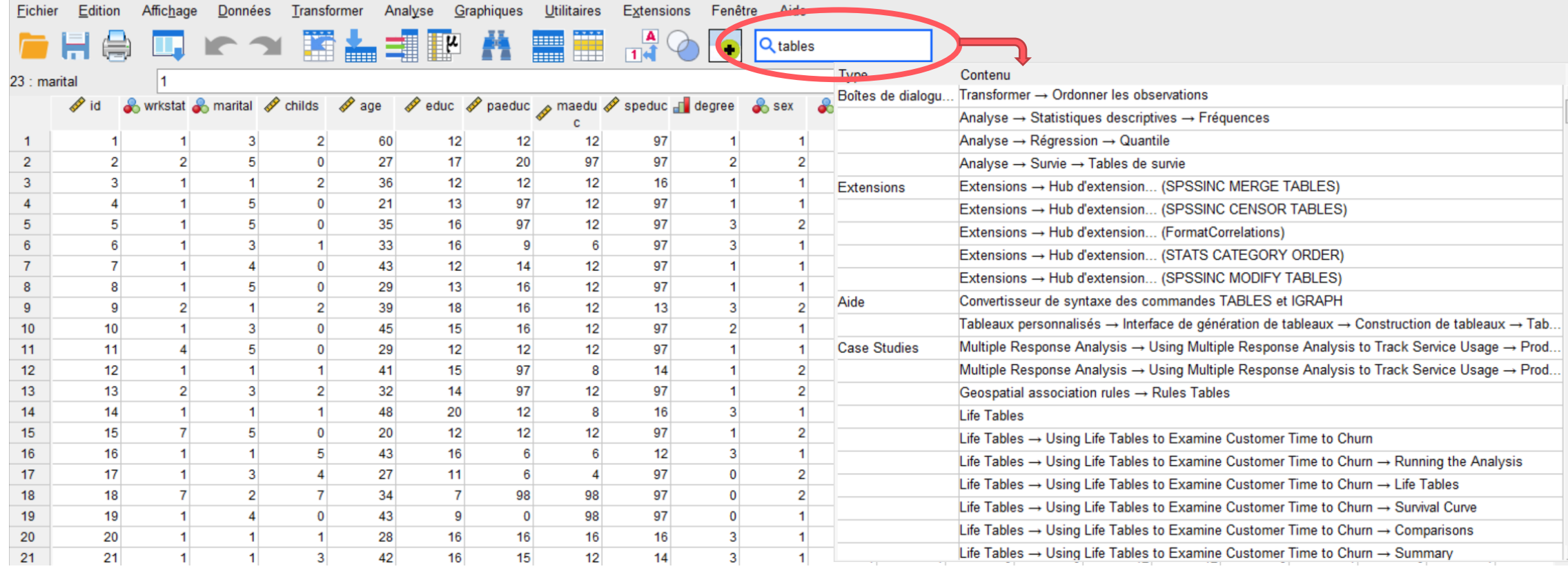

# **Comparaison des outils**

### **Quel outil choisir pour vos analyses**

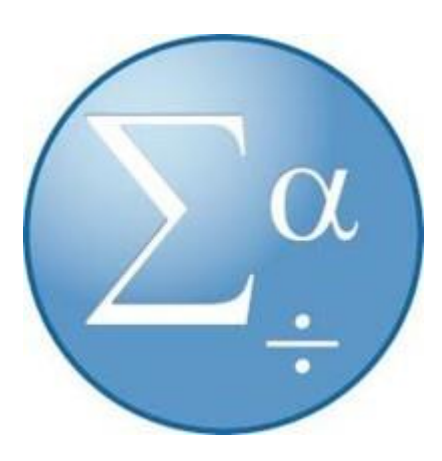

puthon<sup>"</sup>

#### **IBM SPSS Statistics**

Logiciel commercial Achat d'une licence.

#### **Logiciel R (R Studio)**

Logiciel gratuit (open source)

#### **Python**

Logiciel gratuit (open source)

### **Quel outil choisir pour vos analyses**

#### **IBM SPSS Statistics R Studio**

- Accès à des menus et des boîtes de dialogue qui permet une utilisation sans programmation
- 
- Facilite l'organisation et la visualisation des données.
- Permet la création de tableaux personnalisés avec plusieurs fonctionnalités propres aux données de sondage.
- $\checkmark$  Programmation requise
- Intuitif et Rapide **Intuitif et Rapide** 
	- $\checkmark$  Gestion de problèmes complexes
	- Général : utilisé aussi bien en inférence statistique qu'en modélisation prédictive.

#### **Python**

- Programmation requise
- Langage de programmation général
- Possibilité d'effectuer des analyses statistiques mais son usage est beaucoup plus large.
- Efficace pour la gestion d'énorme bases de données, l'automatisation et la mise en production de modèles.

### **Quel outil choisir pour vos analyses**

#### **IBM SPSS Statistics R Studio**

- Convient à un utilisateur avec des connaissances de base en analyse statistique.
- Convient à utilisateur aguerri qui souhaite bénéficier de la rapidité d'exécution.

- Convient à un utilisateur avec des connaissances avancées en statistique.
- Convient à un utilisateur aguerri qui souhaite contrôler tous les paramètres de ses algorithmes.

#### **Python**

- **✓ Convient à un scientifique de** données aguerri qui doit gérer des bases de données volumineuses et mettre en production ses modèles.
- Convient à un scientifique de données qui doit développer des modèles d'apprentissage profond (deep learning) et d'intelligence artificielle.

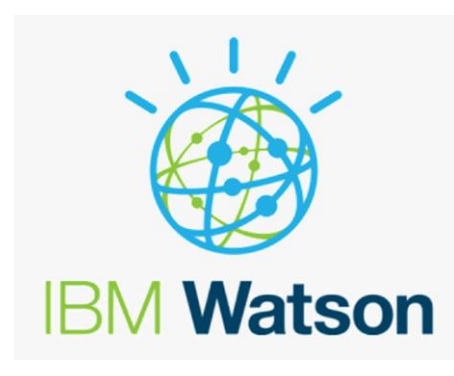

### NUMEA  $\bigwedge$

- 10905, BOUL. HENRI-BOURASSA EST<br>MONTRÉAL, QUÉBEC. H1C 1H1  $\circledcirc$
- $\mathscr{S}$ 514.881.3700
- $\boxtimes$ INFO@NUMEA.CA / NUMEA.CA